Министерство образования и науки РТ ГАПОУ «Казанский радиомеханический колледж»

**УТВЕРЖДАЮ** Заместитель директора по УР **F.H.A. Коклюгина**  $20\sqrt{3}r$ .

## **Комплект контрольно-оценочных средств по учебной дисциплине**

ОП 09 «Компьютерная графика»

код и наименование

## основной профессиональной образовательной программы (ОПОП) по ППССЗ

15.02.16 Технология машиностроения

код и наименование

Казань, 2023г.

Комплект контрольно-оценочных средств разработан на основе Федерального государственного образовательного стандарта среднего профессионального образования по ППССЗ 15.02.16 «Технология машиностроения» программы учебной дисциплины ОП 09 «Компьютерная графика»

Разработчики:

Организация-разработчик ГАПОУ «Казанский радиомеханический колледж» \_\_\_\_\_\_\_\_\_\_\_\_\_\_\_\_\_\_\_ \_\_\_\_\_\_\_\_\_\_\_\_\_\_\_\_\_\_ \_\_\_\_\_\_\_\_\_\_\_\_\_\_\_\_\_\_\_\_\_\_\_\_

**PACCMOTPEHO** Предметной цикловой комиссией Протокол № <u>8 от « 06 » — 04 — 2013</u>г.<br>Председатель ПЦК — С

## **СОДЕРЖАНИЕ**

1. Паспорт комплекта контрольно-оценочных средств

- 2. Результаты освоения учебной дисциплины, подлежащие проверке
- 3. Оценка освоения учебной дисциплины:
	- 3.1. Формы и методы оценивания
	- 3.2. Типовые задания для оценки освоения учебной дисциплины
- 4. Контрольно-оценочные материалы для промежуточной аттестации по учебной дисциплине

5. Приложения. Задания для оценки освоения дисциплины

### **1. Паспорт комплекта контрольно-оценочных средств**

В ходе освоения содержания учебной дисциплины ОП 09 «Компьютерная графика» » обеспечивает достижение следующих результатов:

#### **уметь (из вариативной части)**:

У1 создавать, редактировать и оформлять чертежи на персональном компьютере;

## **знать (из вариативной части)**:

З1 основные приемы работы с чертежом на персональном компьютере.

В результате освоения учебной дисциплины обучающийся должен освоить соответствующие общие компетенции (ОК):

ОК 01 Выбирать способы решения задач профессиональной деятельности применительно к различным контекстам

ОК 02 Использовать современные средства поиска, анализа и интерпретации информации, и информационные технологии для выполнения задач профессиональной деятельности

ОК 05 Осуществлять устную и письменную коммуникацию на государственном языке Российской Федерации с учетом особенностей социального и культурного контекста.

ОК 09 Пользоваться профессиональной документацией на государственном и иностранном языках.

ПК 1.1. Использовать конструкторскую и технологическую документацию при разработке технологических процессов изготовления деталей машин

ПК 3.1. Разрабатывать технологический процесс сборки изделий с применением конструкторской и технологической документации

ПК 3.3. Разрабатывать технологическую документацию по сборке изделий, в том числе с применением систем автоматизированного проектирования

Личностные результаты:

ЛР 13 Готовый соответствовать ожиданиям работодателей: активный, проектномыслящий, эффективно взаимодействующий и сотрудничающий с коллективом, осознанно выполняющий профессиональные требования, ответственный, пунктуальный, дисциплинированный, трудолюбивый, критически мыслящий, демонстрирующий профессиональную жизнестойкость.

ЛР 18 Принимающий цели и задачи научно-технологического, экономического, информационного и социокультурного развития России, готовый работать на их достижение.

ЛР 30 Демонстрирующий навыки эффективного обмена информацией и взаимодействия с другими людьми, обладающий навыками коммуникации.

Формой аттестации по учебной дисциплине является *экзамена*

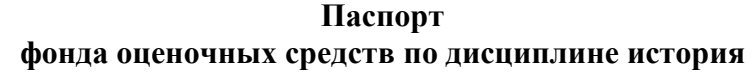

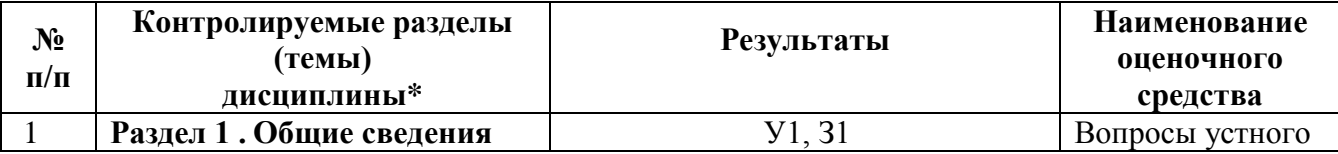

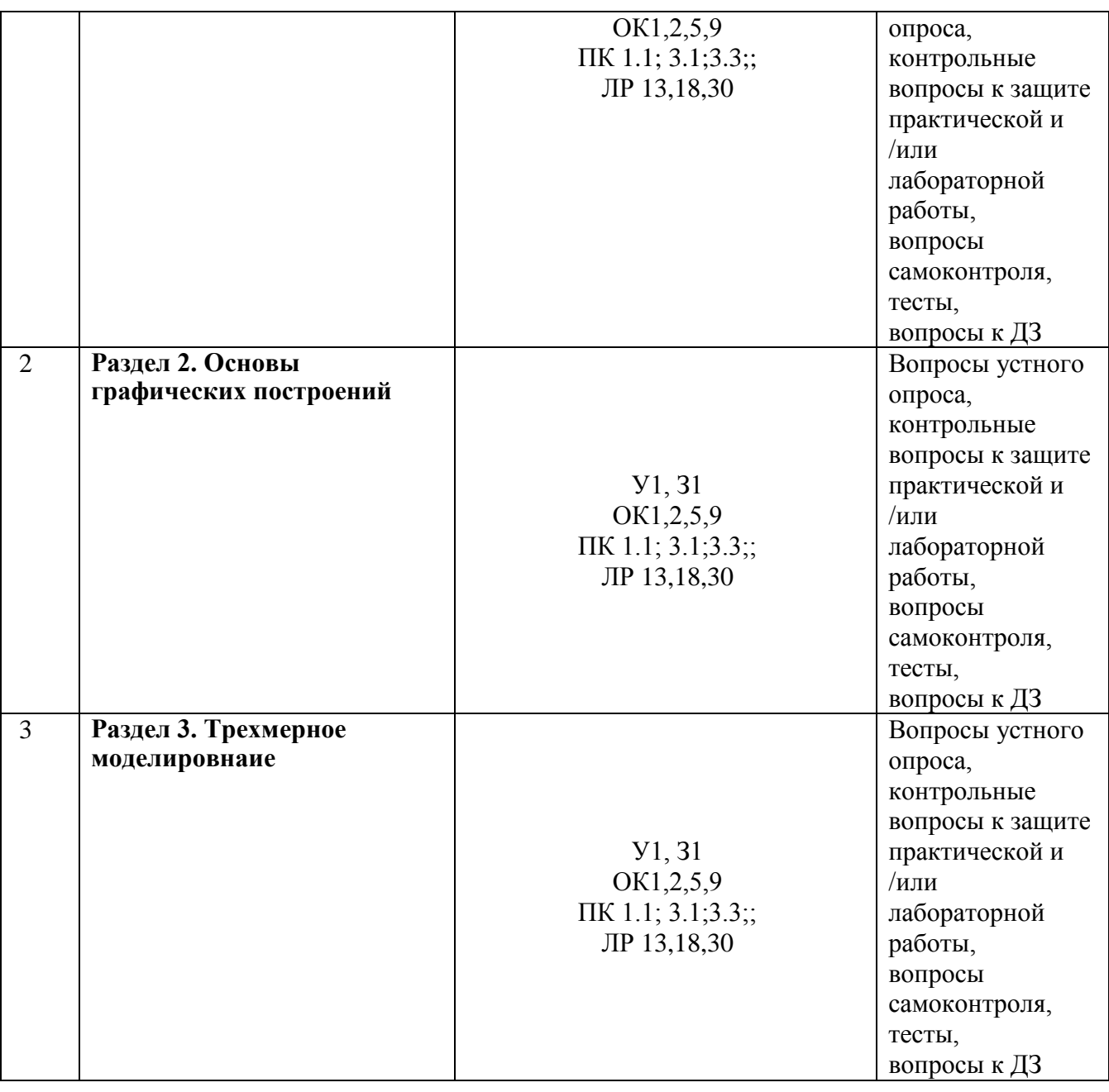

#### **2. Результаты освоения учебной дисциплины, подлежащие проверке**

2.1. В результате аттестации по учебной дисциплине осуществляется комплексная проверка следующих результатов обучения:

**Контроль и оценка** результатов освоения дисциплины осуществляется преподавателем в процессе проведения устного и письменного опроса, тестирования, а также выполнения обучающимися индивидуальных заданий.

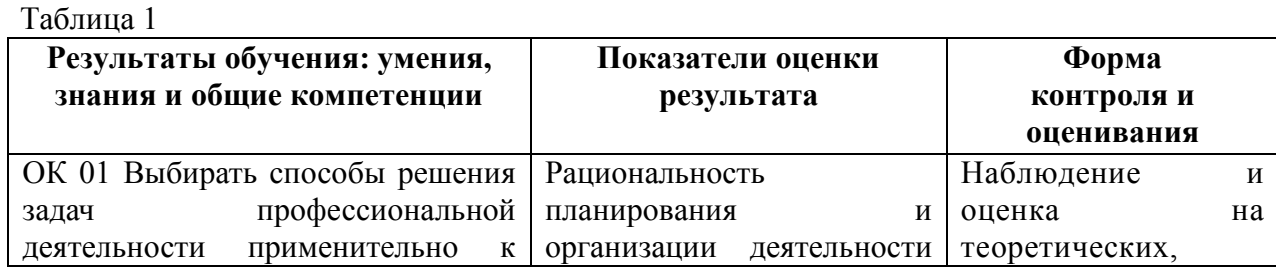

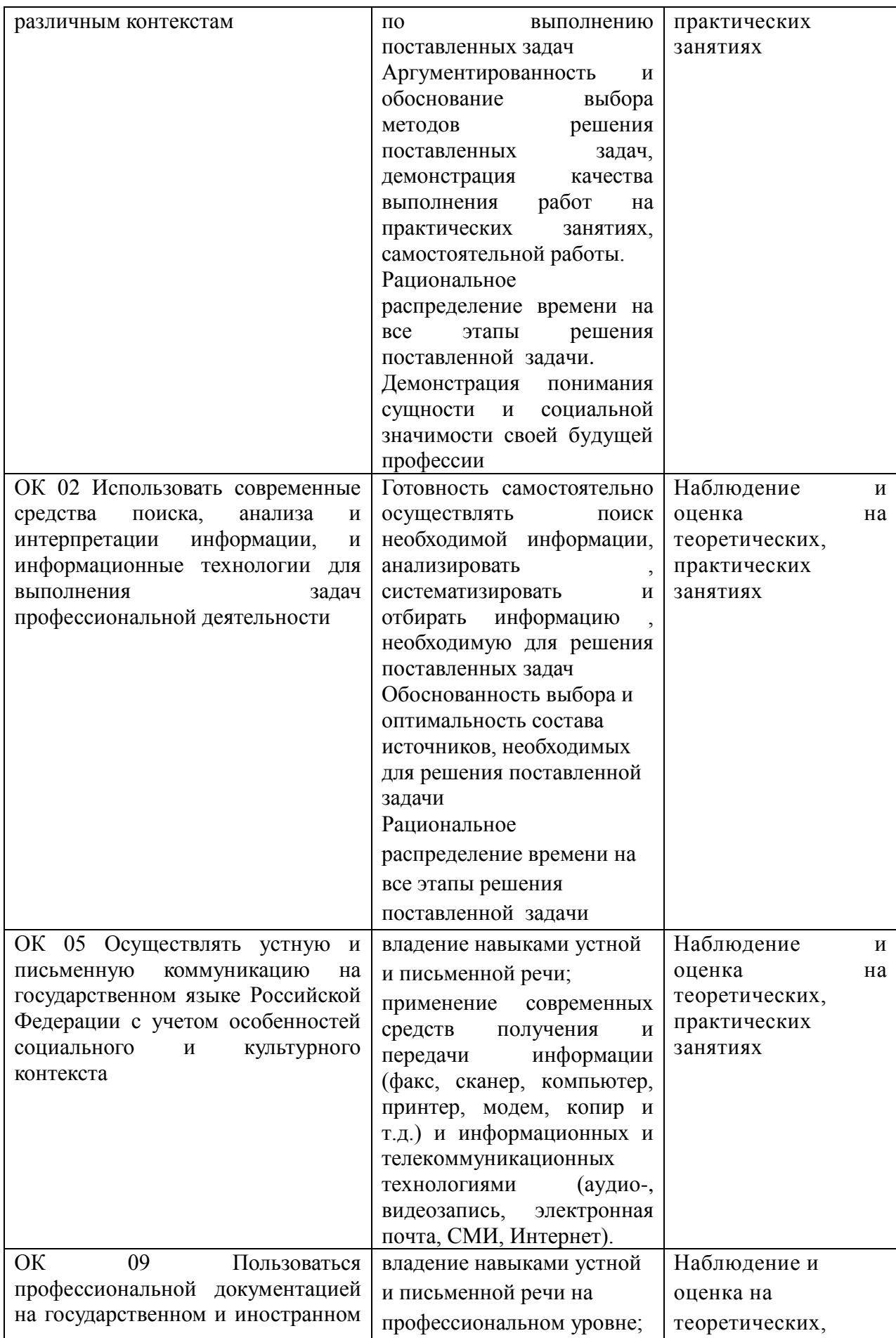

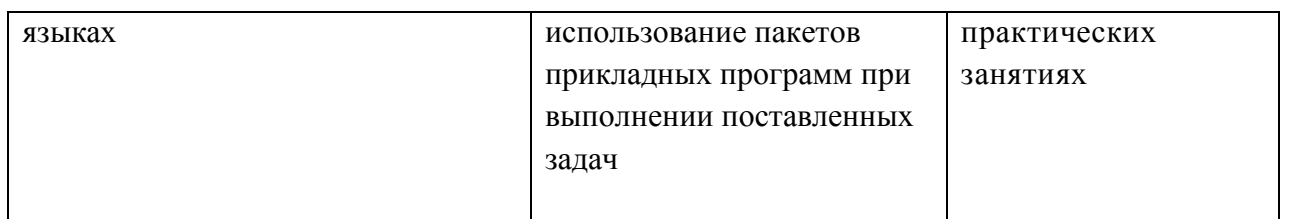

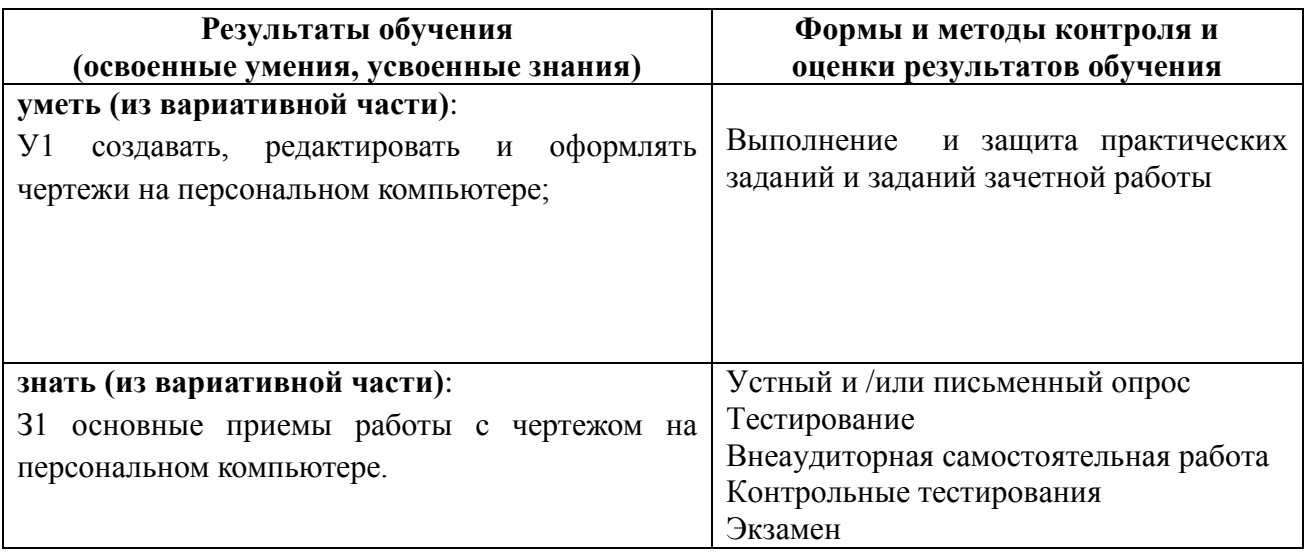

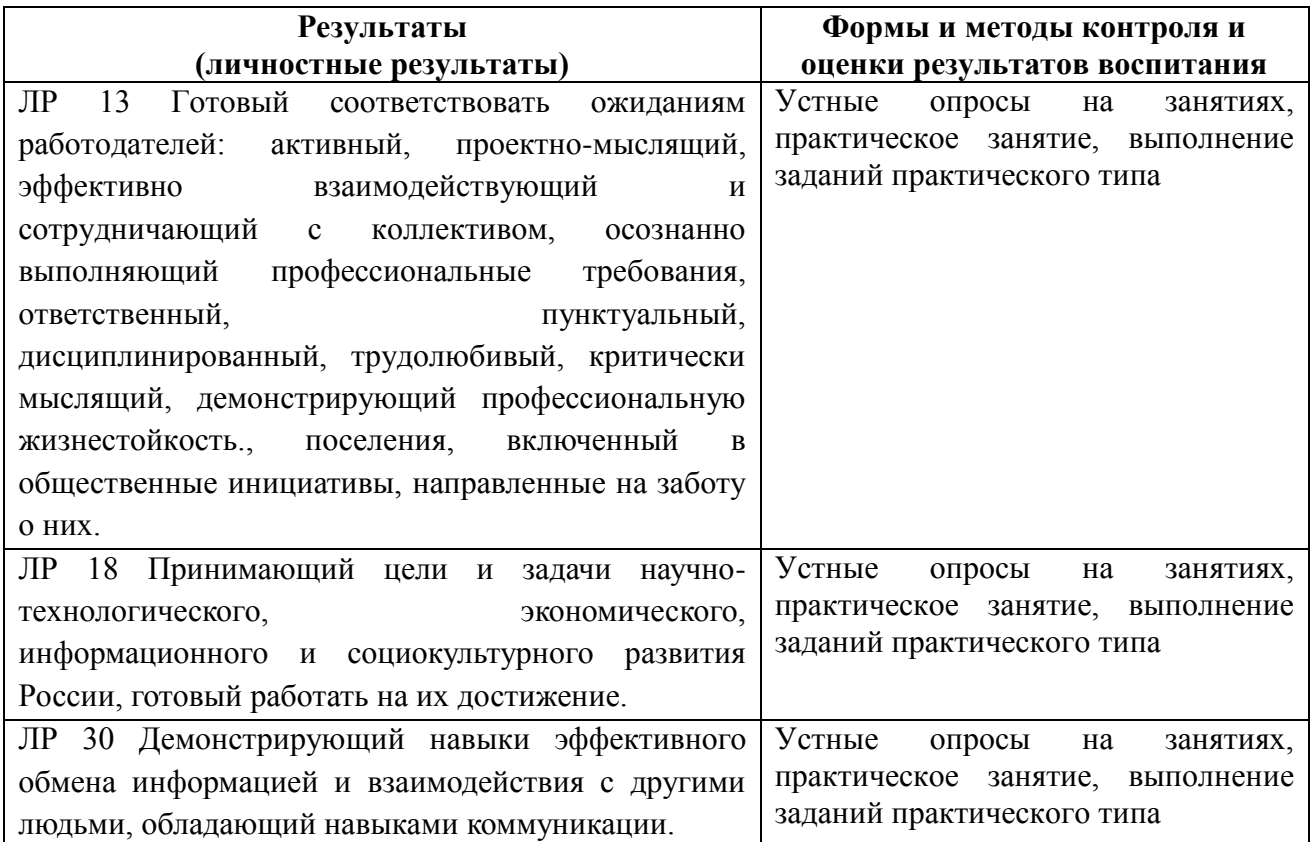

#### **2. Оценка освоения учебной дисциплины:**

#### **3.1. Формы и методы оценивания**

Предметом оценки служат умения и знания, предусмотренные ФГОС по дисциплине ОП 02 «Техническая механика», направленные на формирование общих и профессиональных компетенций, личностных результатов воспитания

*Таблица 2*

#### **Контроль и оценка освоения учебной дисциплины по темам (разделам)**

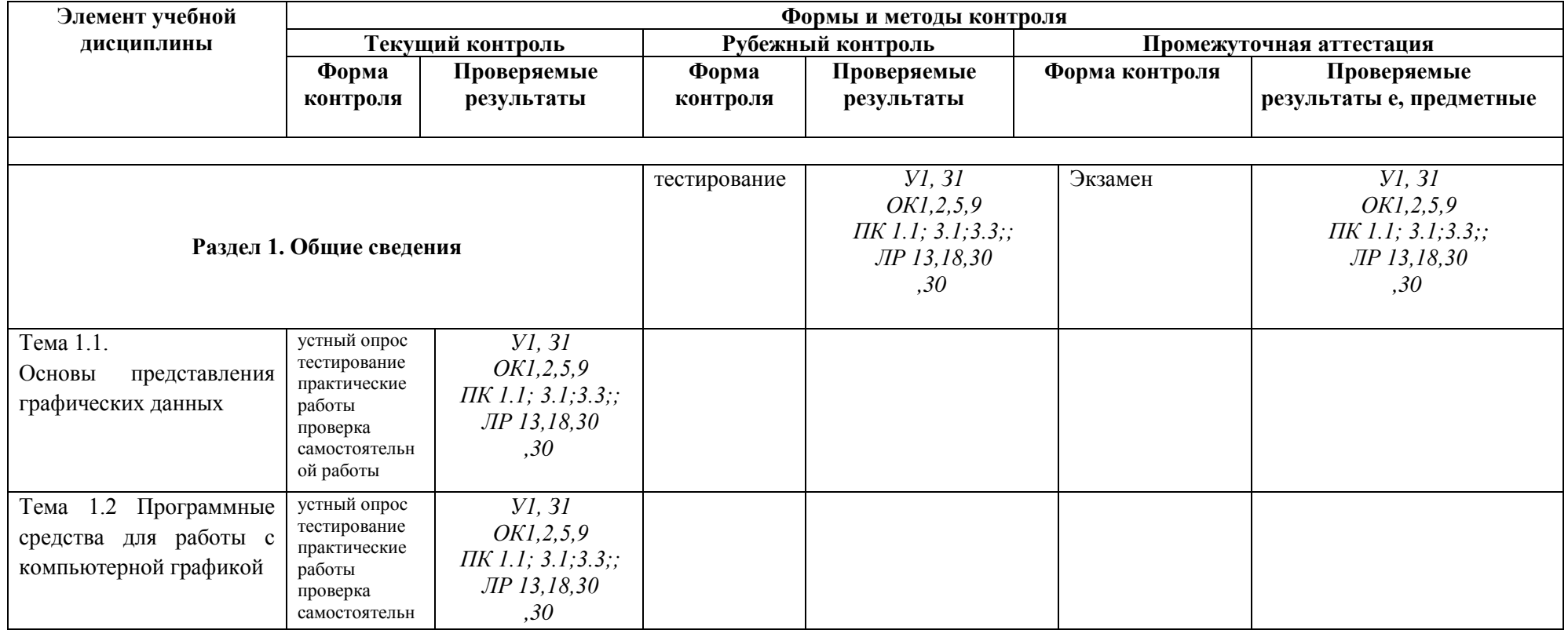

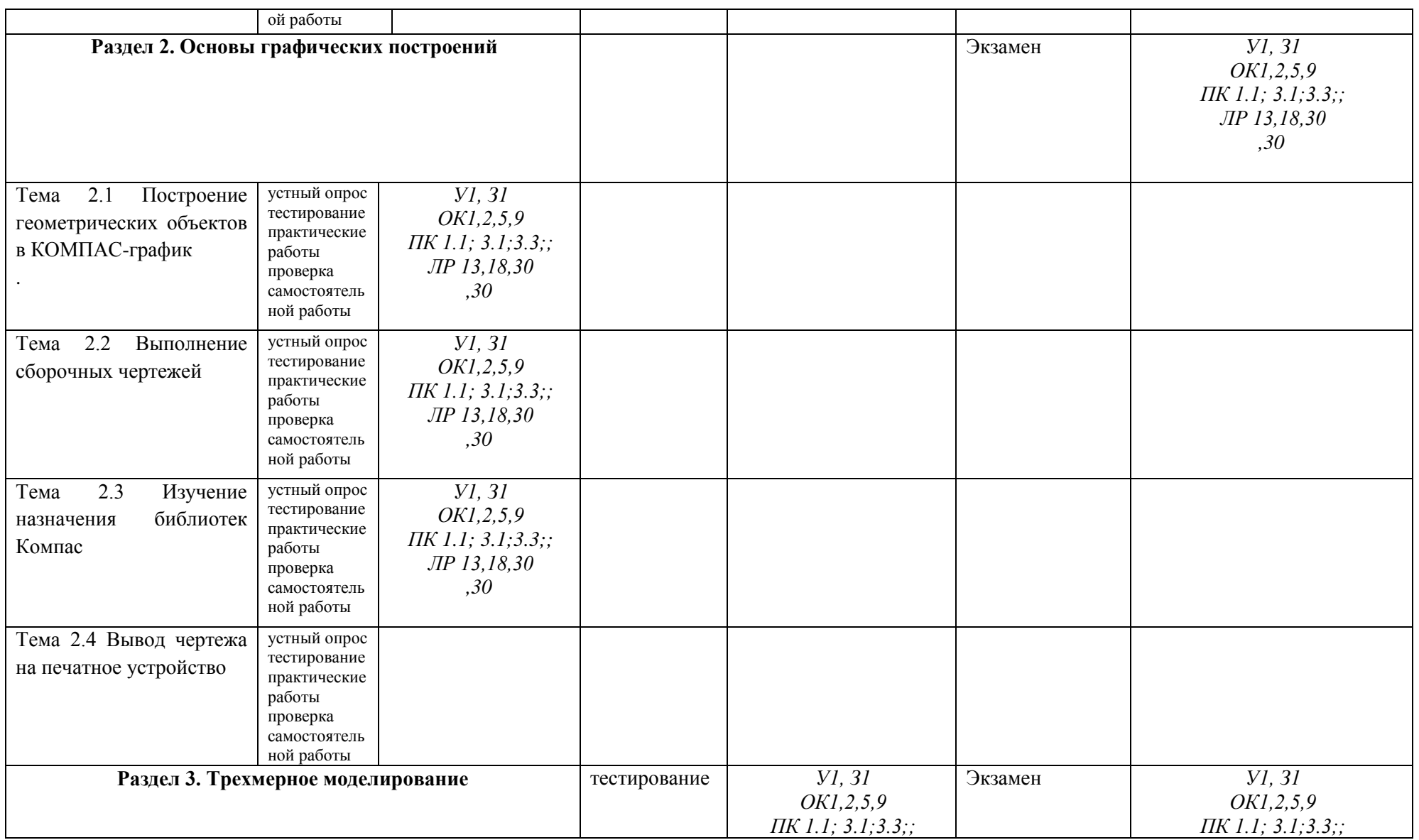

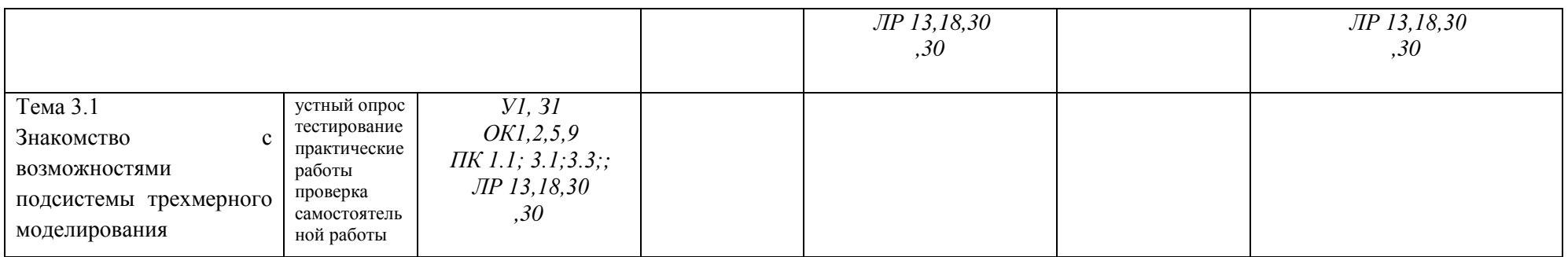

## **3.2. Типовые задания для оценки освоения учебной дисциплины**

## **3.2.1. Типовые задания для оценки знаний – текущий контроль**

## **1) Банк тестовых заданий по темам дисциплины - примеры**

## **Тест по дисциплине «Компьютерная графика»**

- 1. Как при помощи клавиш ввести координаты первой точки отрезка в системе КОМПАС?
	- a) Нажать Alt +1 и вести значение первой точки
	- b) Нажать Таb+1 и вести значение первой точки
	- c) Нажать Enter+1 и вести значение первой точки
	- d) Не знаю

2. Как установить ортогонального режим черчения в системе КОМПАС?

- a) Нажать F5
- b) Нажать F8
- c) Нажать Enter
- d) Не знаю

3. Для завершения текущей команды ввода или редактирования системе КОМПАС нужно выполнить одно из следующих действий

- a) Нажать клавишу <Esc>
- b) Нажать Enter
- c) Нажать Таb
- d) Не знаю
- 4. Как открыть окно Справочной системы КОМПАС?
	- a) Нажать кнопку F1
	- b) Нажать комбинацию клавиш Ctrl+F4.
	- c) Выбрать команду F2.
	- d) Нажать  $Alt + 1$

5. Как удалить все вспомогательные объекты в системе КОМПАС?

- a) Выбрать команду Удалить / Вспомогательные кривые и точки
- b) Выбрать команду Редактировать
- c) Нажать клавишу <Delete>
- d) Не знаю

6. Как выполнить сдвиг одного или нескольких выделенных объектов на определенное расстояние системе КОМПАС?

- a) Операции /Сдвиг/Указанием
- b) Операции /Сдвиг/По углу и расстоянию
- c) Операции /Разрушить
- d) Не знаю
- 7. Как закрыть окно Справочной системы КОМПАС?
	- a) Нажать кнопку F1.
	- b) Нажать комбинацию клавиш Ctrl+F4.
	- c) Нажать команду Закрыть в окне Справочной системы КОМПАС.

## d) Нажать  $Alt + 1$

- 8. Определите расширение файлов трехмерных моделей в системы КОМПАС?
	- a) \*.m3d
	- b) \*. Bmp
	- c)  $*$ . Jpg
	- d) \*.frw

9. С помощью, какой команды можно изменить масштаб отображения модели детали в системе КОМПАС?

- a) Обновить изображение
- b) Приблизить/отдалить изображение
- c) Сдвинуть изображение
- d) Не знаю

10. При каком способе отображения модели детали в системе КОМПАС видны только её ребра?

- a) Полутоновое
- b) Каркас
- c) Невидимые линии тонкие
- d) Повернуть изображение

11. При проектировании тел вращения в системе КОМПАС используется операция

- a) Операция выдавливания
- b) Операция вращения
- c) Кинематическая операция
- d) Операция по сечениям

12. С помощью какой команды системе КОМПАС можно выполнить копирование выделенных объектов?

- a) Копия по сетке
- b) Деформация сдвигом
- c) Деформация поворотом
- d) Поворот

13. С помощью какой команды в системе КОМПАС можно вызвать Компактную панель?

- a) Вызвать команду Вид/Панели инструментов
- b) Нажать комбинацию клавиш ALt+F4.
- c) Нажать клавишу F1
- d) Нажать клавишу Esc

14. Какая команда в системе КОМПАС позволяет сдвинуть изображение в активном окне?

- a) Увеличить рамкой
- b) Обновить изображение
- c) Сдвинуть
- d) Перестроить
- 15. Как выполнить симметрию объекта в системе КОМПАС?
	- a) Выбрать команду Редактор/Симметрия и указать ось симметрии
	- b) Нажать кнопку Прервать команду на панели специального управления
	- c) Выбрать команду Сдвиг
	- d) Выбрать команду Поворот

16. Укажите направление, в котором в системе КОМПАС можно выдавить эскиз только в средней части модели?

- a) Прямое направление
- b) Обратное направление
- c) Два направления
- d) Средняя плоскость
- 17. Как построить тонкую стенку в трехмерной модели в системе КОМПАС?
	- a) Установить необходимые параметры на вкладке Тонкая стенка
	- b) Нажать кнопку Ввода на Панели специального управления.
	- c) Нажать комбинацию клавиш Ctrl+F4.
	- d) Нажать Enter
- 18. Определите расширение файлов чертежа в системе КОМПАС
	- a) \*.m3d
	- b) \*.cdw
	- c)  $*$ . Jpg
	- d) \*.frw
- 19. Как выделить все основные линии на чертеже системе КОМПАС?
	- a) Выделить по типу
	- b) Выделить по стилю кривой
	- c) Выделить по атрибутам
	- d) Выделить по свойствам
- 20. Определите расширение файлов спецификации в системе КОМПАС
- a)\*.m3d
- b)\*.cdw
- $c$ <sup>\*</sup>. Jpg

d)\*.spw

- 21. Как выделить все линейные размеры на чертеже в системе КОМПАС?
	- a) Выделить по типу Линейные размеры
	- b) Выделить по стилю кривой
	- c) Выделить по атрибутам
	- d) Выделить по свойствам
- 22. Определите расширение файлов фрагмента в системе КОМПАС
	- a) \*.m3d
	- b) \*.cdw
	- c)  $*$ .frw
	- d) \*.spw

23. При проектировании построения основания путем перемещения эскиза в направлении, перпендикулярном его плоскости в системе КОМПАС используется операция

- a) Операция выдавливания
- b) Операция вращения
- c) Кинематическая операция
- d) Операция по сечениям

24. Для построения основания путем перемещения эскиза вдоль другого эскиза в системе КОМПАС используется операция

1. Операция выдавливания

- 2. Операция вращения
- 3. Кинематическая операция
- 4. Операция по сечениям

25. Для построения основания путем соединения поперечных сечений в системе КОМПАС используется операция

- a) Операция выдавливания
- b) Операция вращения
- c) Кинематическая операция
- d) Операция по сечениям

#### **Ключ к тесту**

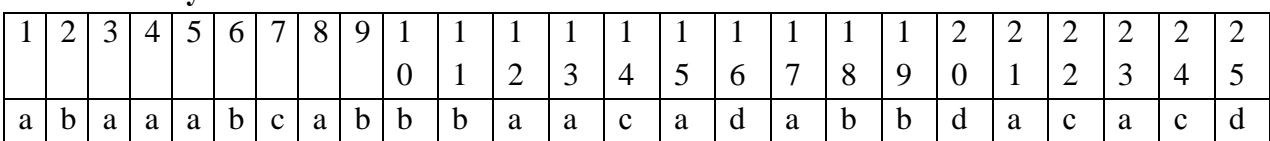

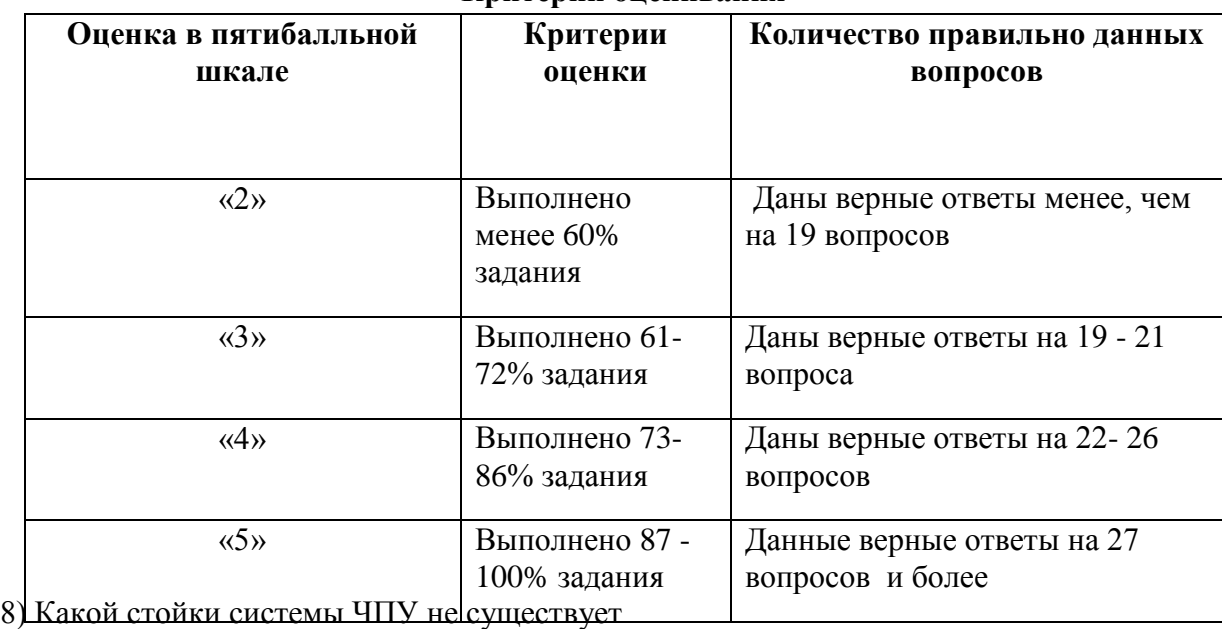

#### **Критерии оценивания**

**2) Перечень практических работ по темам дисциплины (практическая подготовка)**

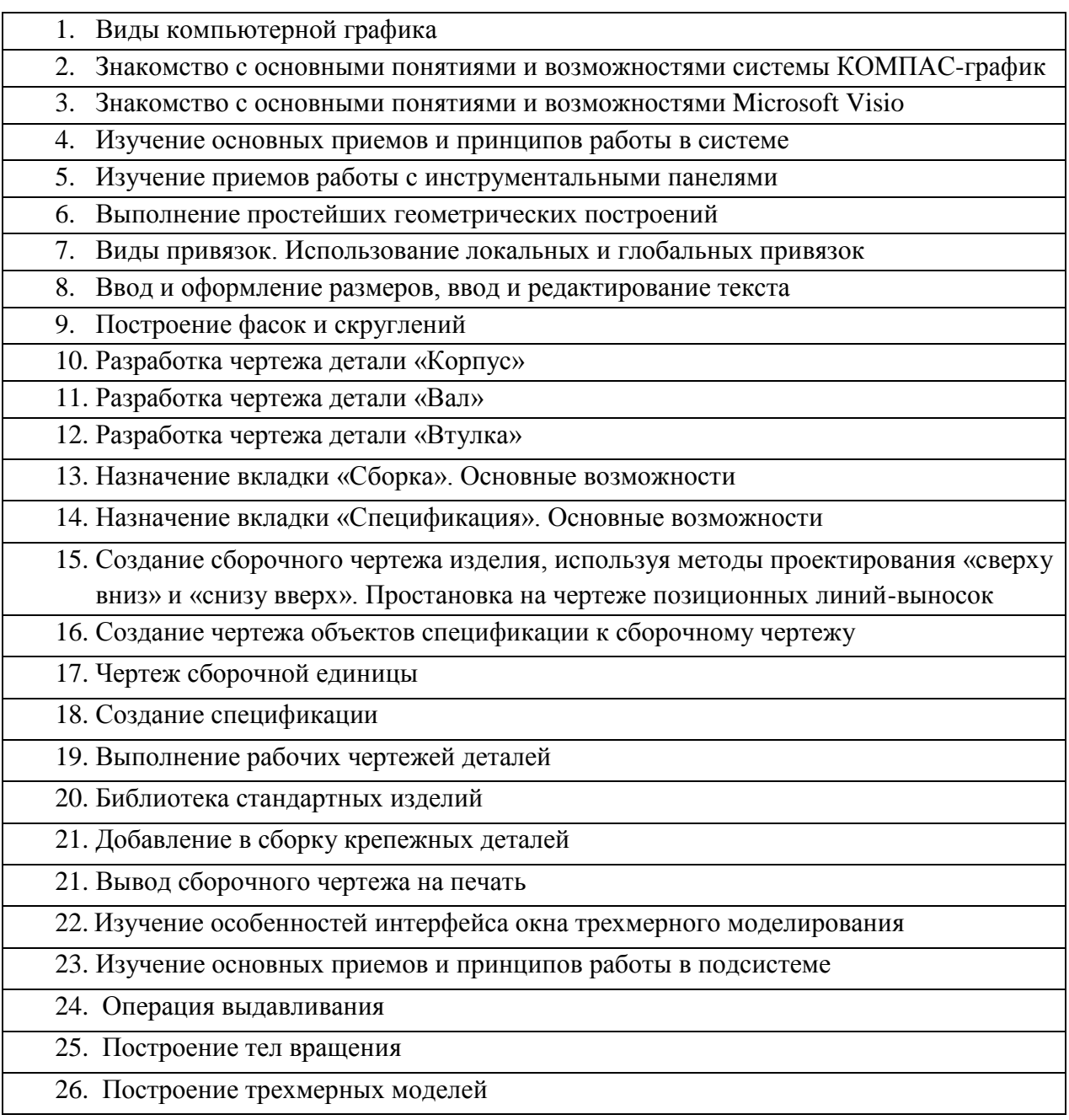

## **4. Контрольно-оценочные материалы для промежуточной аттестации по учебной дисциплине**

Промежуточная аттестация проходит в форме '*экзамена*

Результатом освоения общеобразовательной дисциплины ОП.09 «Компьютерная графика» является значительное углубление, совершенствование и закрепление полученных знаний, умений, навыков в процессе обучения по cспециальности

Экзаменационное задание состоит из 1 задания выполняемого на персональном ЭВМ в программе КОМПАС - 3DV16.

Внимательно прочитайте чертеж задания.

Время выполнения задания –45 минут.

По заданным аксонометрическим проекциям требуется построить трехпроекционные чертежи двух деталей в масштабе 1:1 без разрезов и сечений. Нанести линии невидимого контура. Проставить необходимые размеры. По выполненному

чертежу создать 3D модель

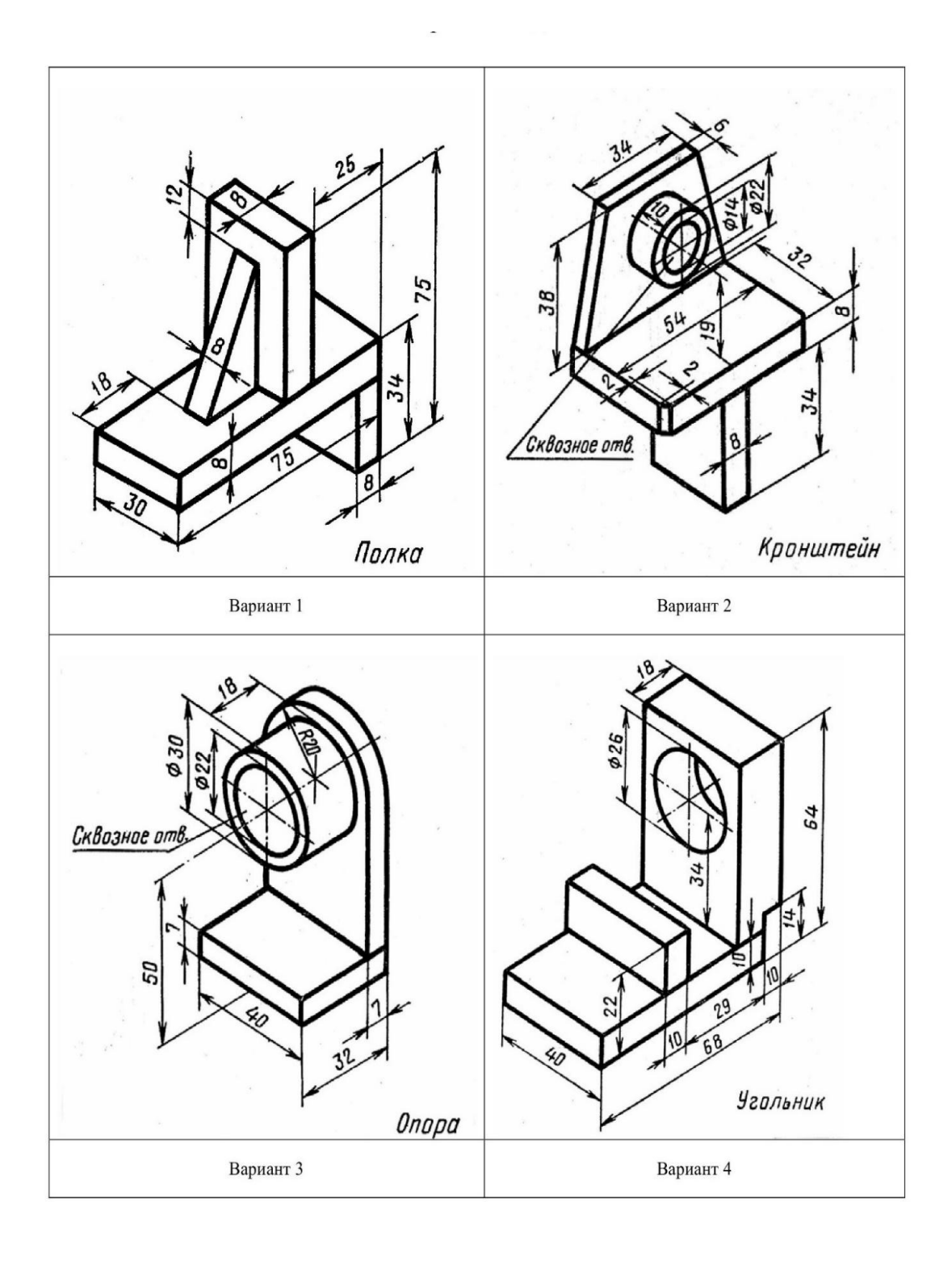

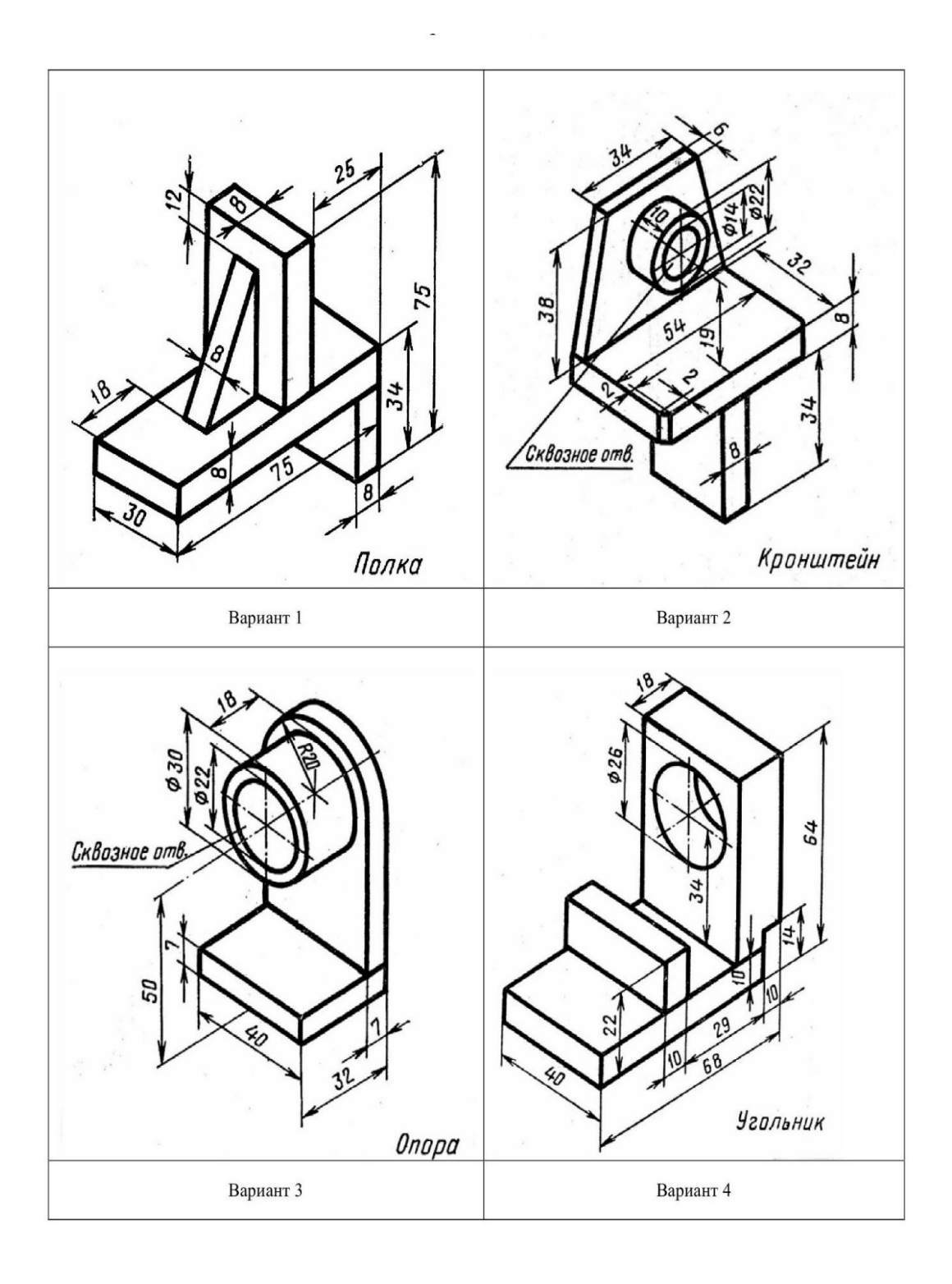

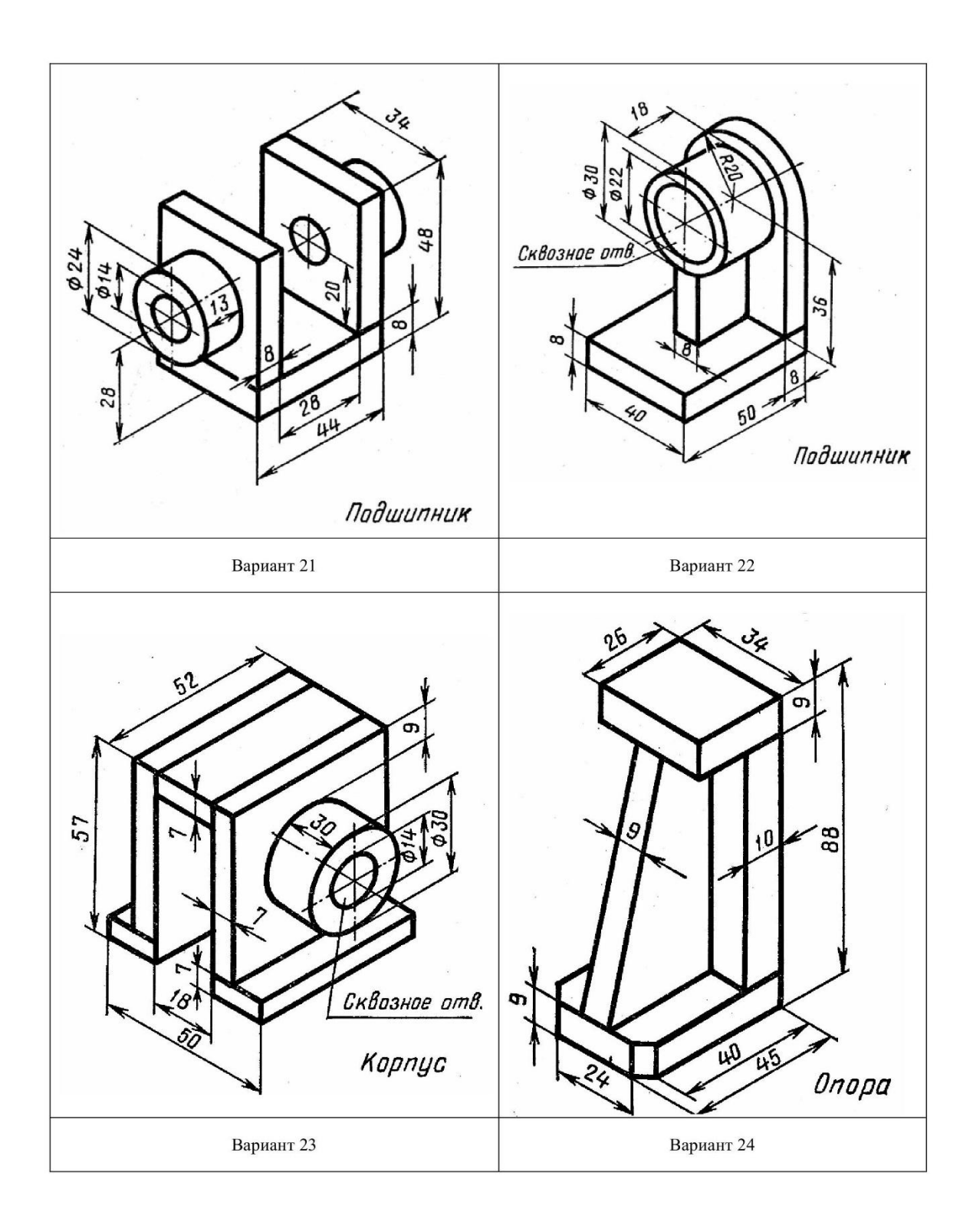

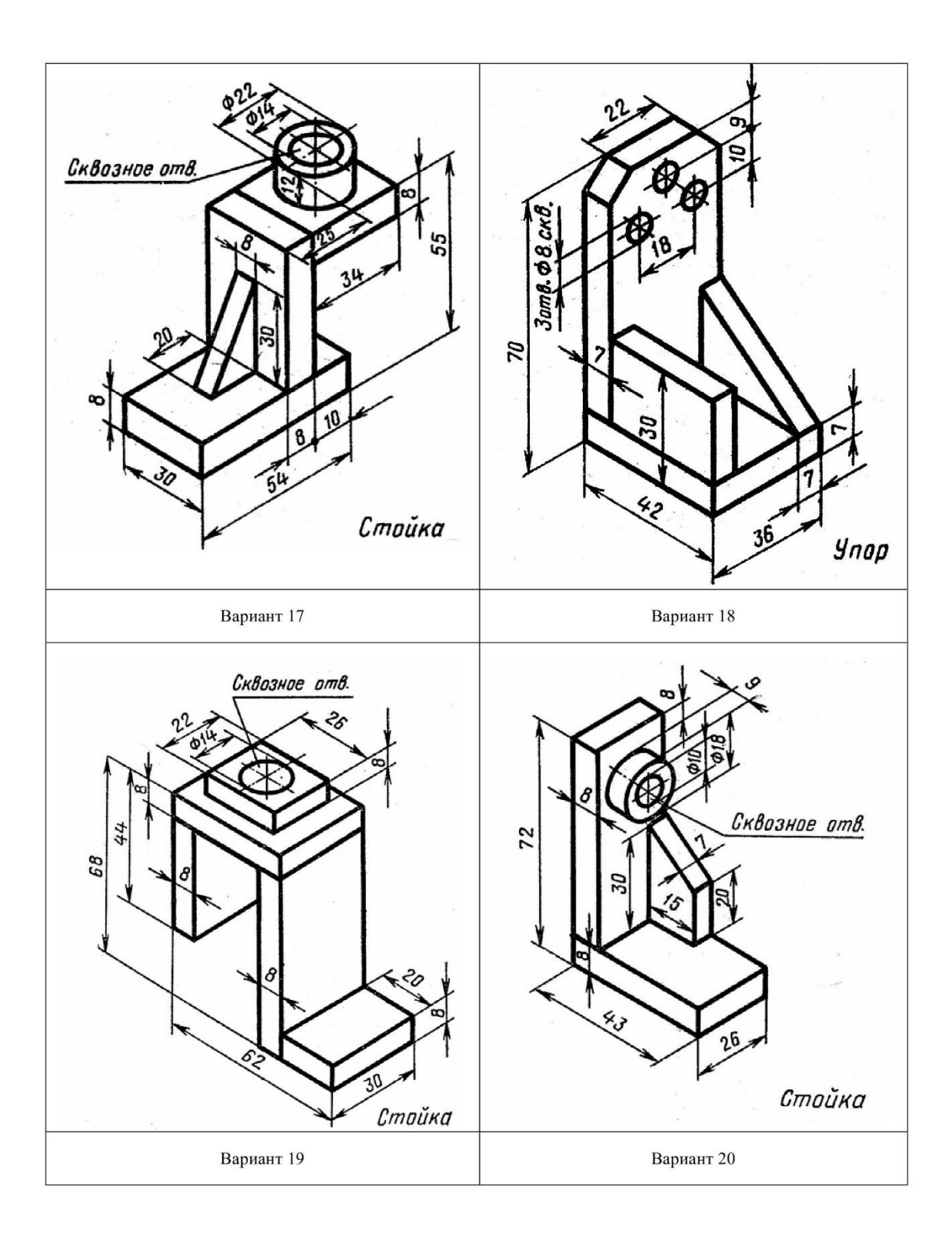

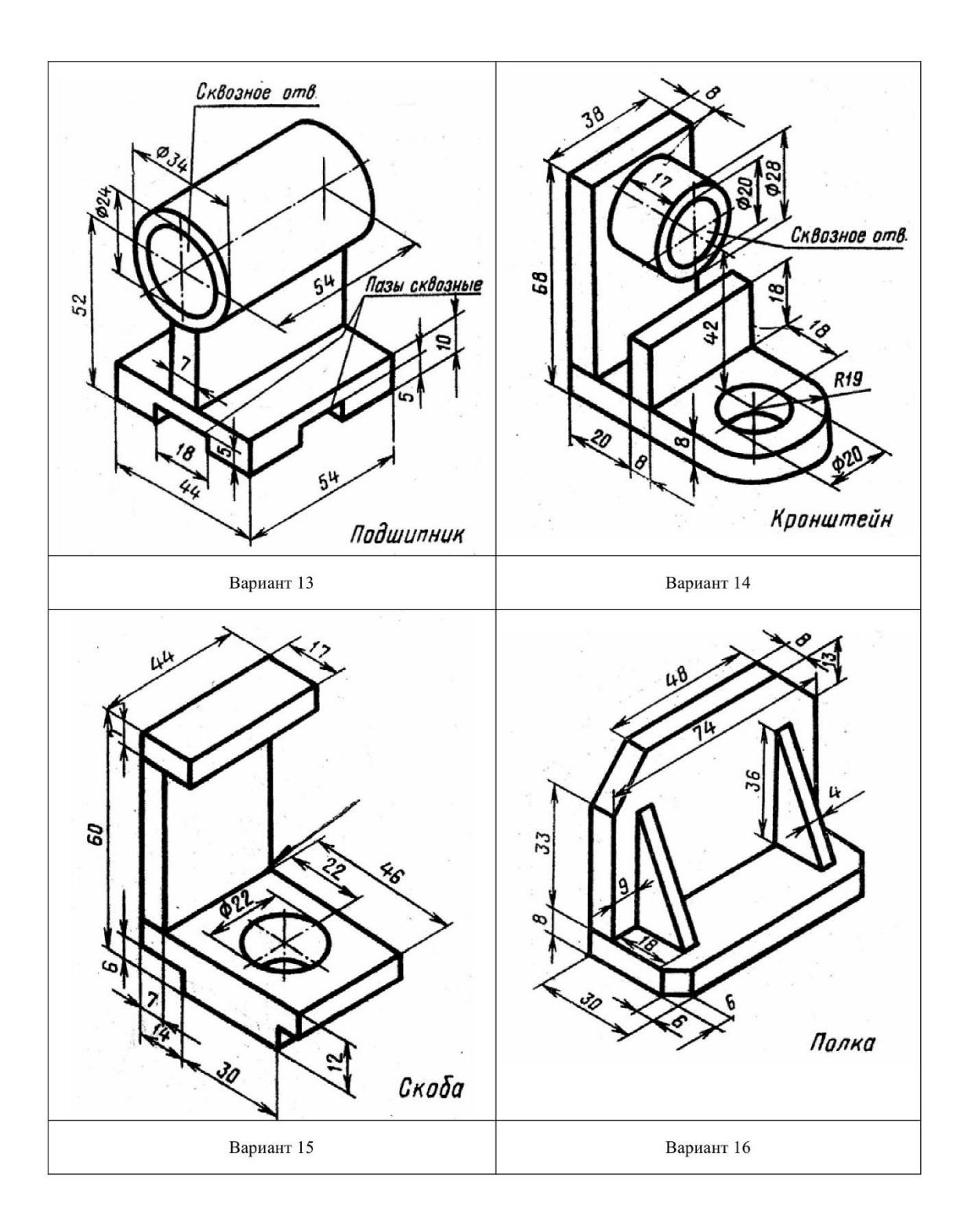

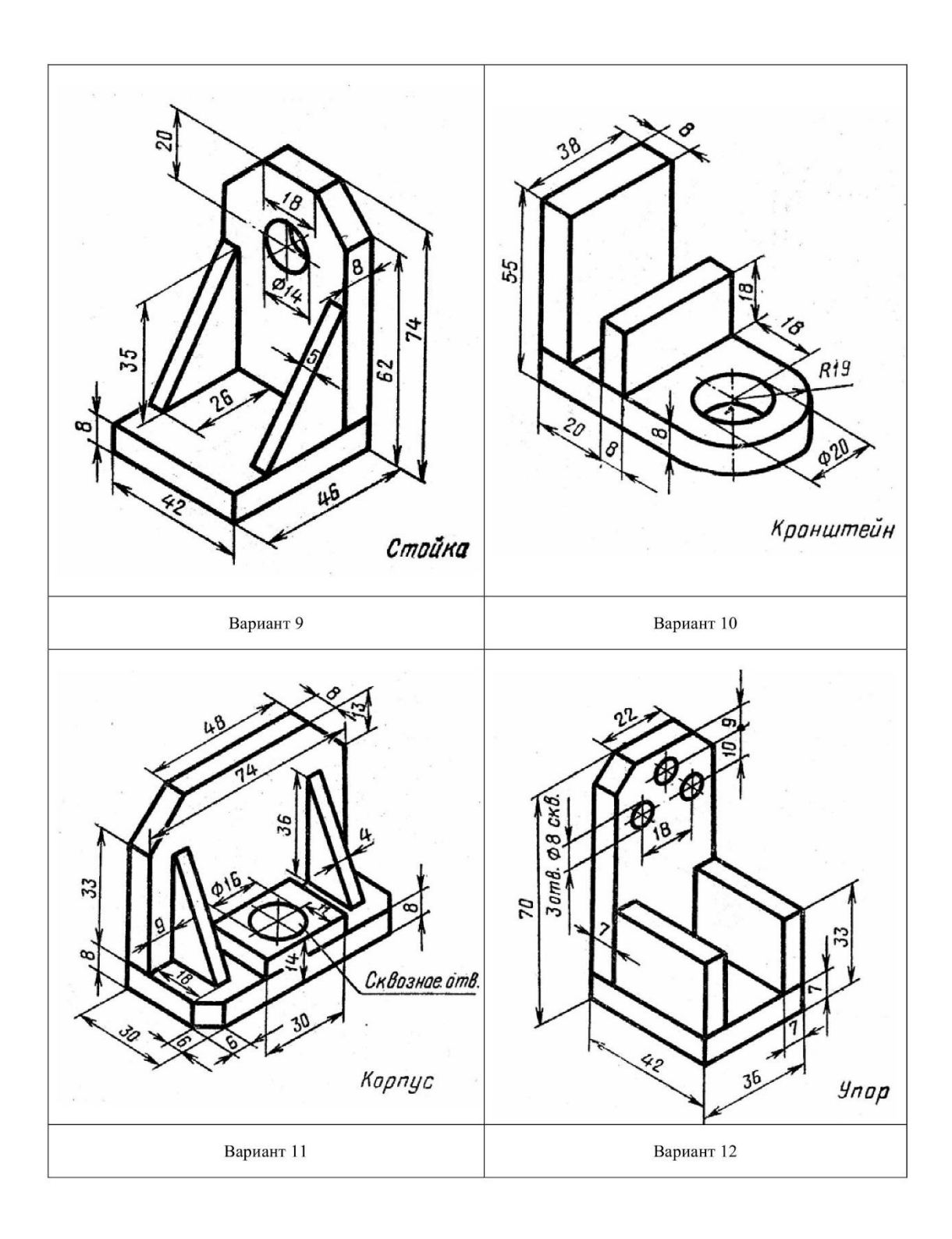

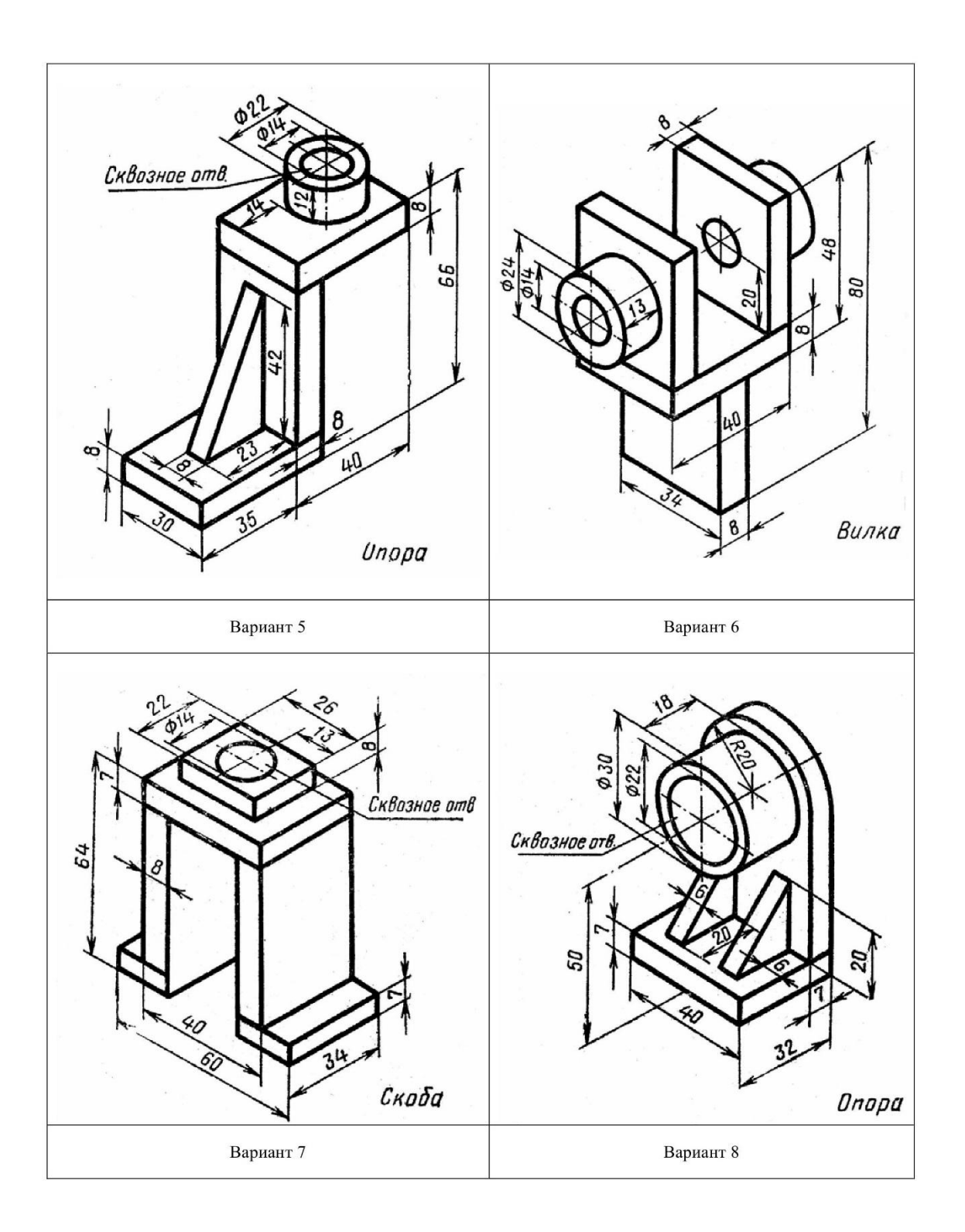

## **Критерии оценивания:**

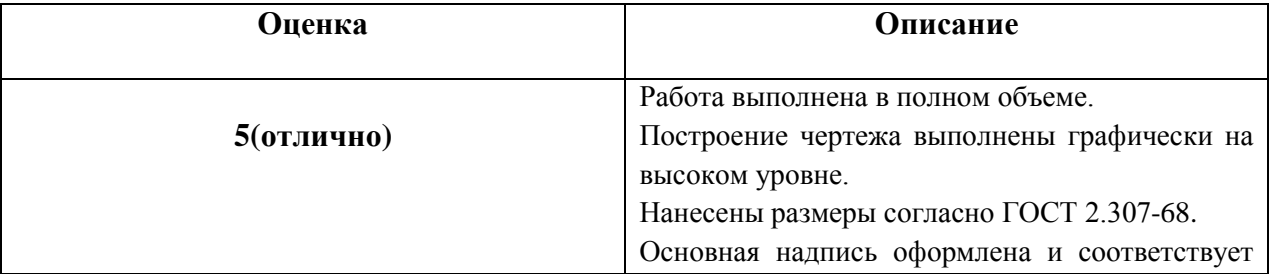

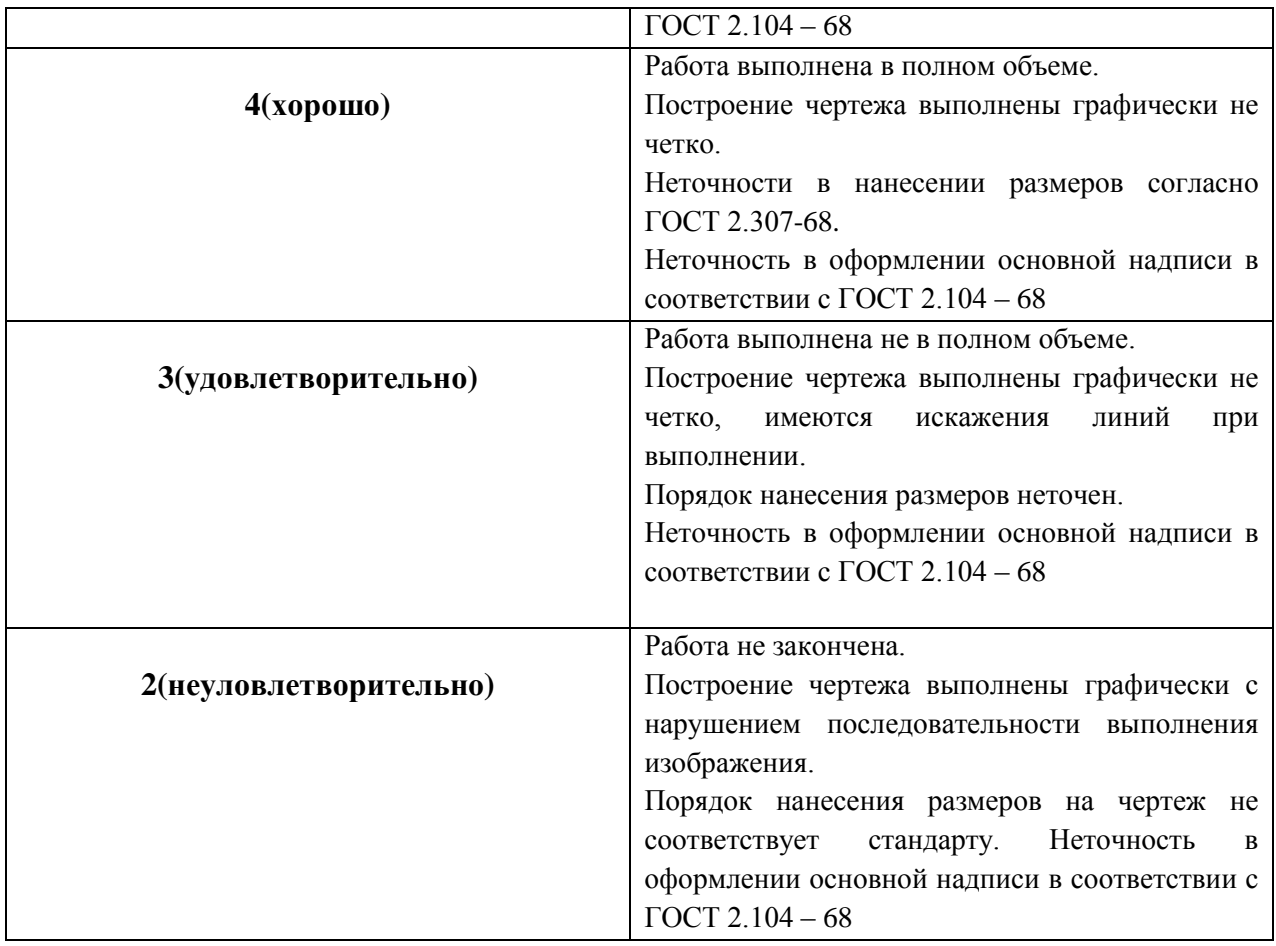

# **Шкала оценки образовательных достижений**

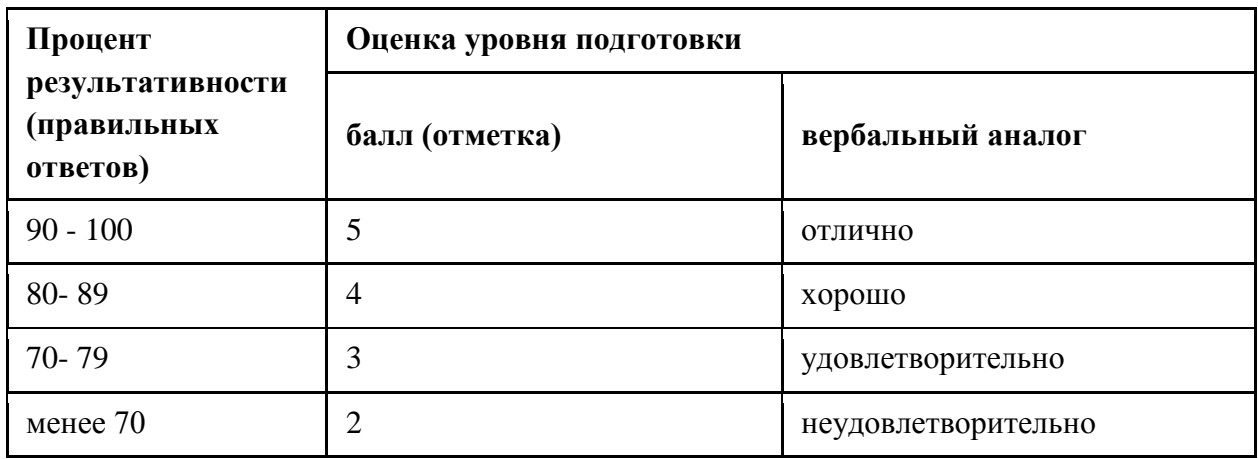

### **ВОПРОСЫ К ЭКЗАМЕНУ по дисциплине**

#### **ОП 09 «Компьютерная графика»**

#### **по ППССЗ**

#### **15.02.16 «Технология машиностроения»**

- 1. Возможности CAD/CAM ADEM
- 2. САПР CAD/CAM ADEM. Плоское черчение и моделирование
- 3. Основные функции плоского моделирования. Плоское моделирование и черчение в системе CAD/CAM ADEM
- 4. Черчение вида. Создание нового документа. Настройка параметров черчения. Построение окружностей
- 5. Черчение вида в разрезе
- 6. Построение видов
- 7. Простановка размеров. Установка высоты текста размеров. Изменение масштаба изображения. Простановка диаметральных размеров. Простановка радиальных размеров. Простановка угловых размеров.
- 8. Простановка размеров на виде и разрезе.
- 9. Оформление чертежа: заполнение рамки, технических условий, проставление шероховатости.
- 10. САПР «Компас-3Д» Функции системы. Запуск системы. Открытие и закрытие документов. Помощь системы. Интерфейс программы «Компас-3d» для Windows. Работа с мышью. Окна «Компас-3d».
- 11. Типы документов. Типы объектов. Геометрические объекты. Создание и сохранение документов. Курсор. Выделение объектов. Мышь. Масштаб изображения. Принципы ввода геометрических объектов.
- 12. Метод точных построений. Метод точных привязок. Измерения на чертеже (геометрический калькулятор).
- 13. Вспомогательные построения. Типы линий в системе компас. Алгоритм построения контура детали методом вспомогательных построений. Автоматическое построение фаски.
- 14. Построение массивов элементов. Вспомогательные построения. Копия по окружности. Удаление части кривой.
- 15. Основная надпись и рамка. Технические требования. Шероховатость поверхности. Виды. Изменение формата чертежа.
- 16. Ввод и редактирование. Импорт текста. Специальные вставки в текст.
- 17. Основные правила простановки размеров. Ввод линейных размеров. Ввод угловых размеров. Ввод диаметральных размеров. Ввод радиальных размеров.
- 18. Построение сопряжений. Касательные. Биссектриса. Эллипс. Деление окружности на равные и неравные части. Построение плавных кривых. Построение многоугольников.
- 19. Копия. Деформация. Сборка контура. Построение эквидистанты. Выравнивание по границе. Сечения, разрезы, резьба. Работа со слоями.
- 20. Идеология объемного моделирования. Особенности методов. Область наивысшего эффекта применения.
- 21. Настройка параметров моделирования. Настройка режимов отображения. Включение окна проекта. Включение режима объемного моделирования. Создание основного элемента.
- 22. Построение тела вращения.
- 23. Построение отверстий.
- 24. Создание фланцев.
- 25. Редактирование объемной модели.

# **Приложение Б**

(рекомендуемое)

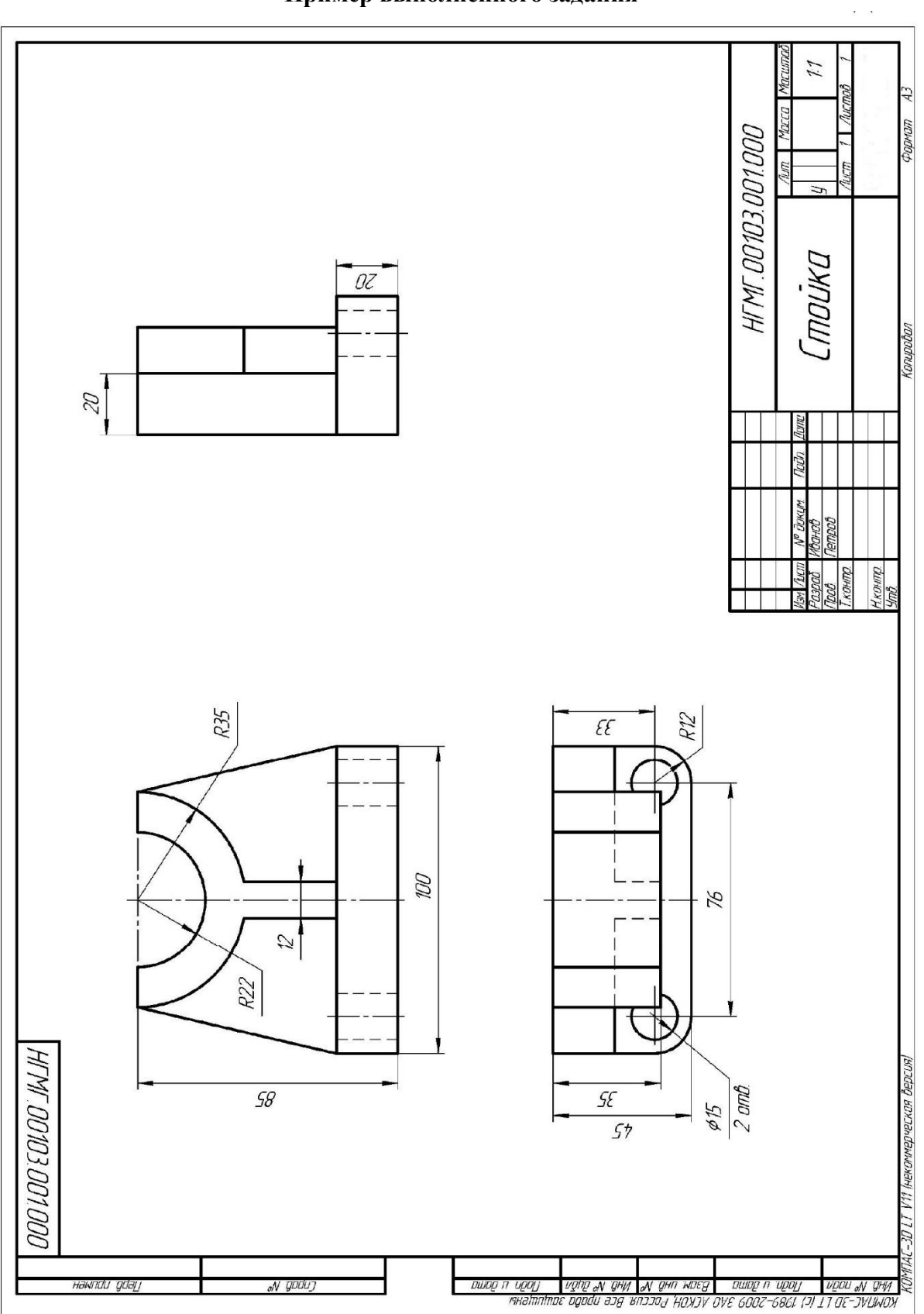

## **Пример выполненного задания**